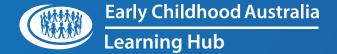

# ECA Learning Hub LMS

how to GUIDE

Create Reports: Account Manager

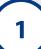

**(**2)

# Open the Workplace launcher.

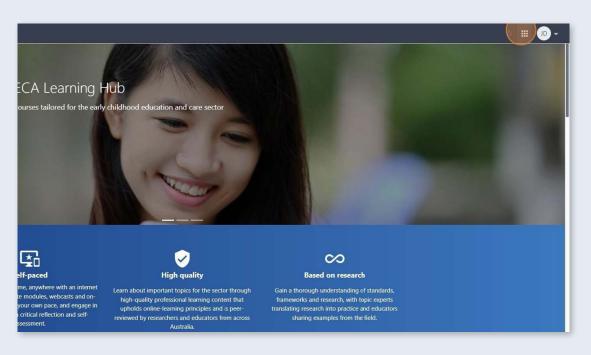

3

## Click Custom reports.

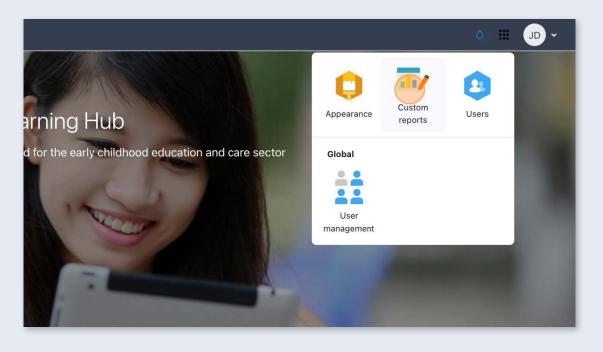

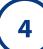

# Click **New report**.

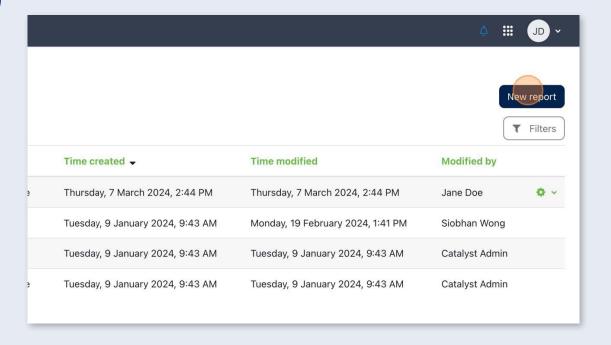

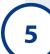

Enter a name for the report.

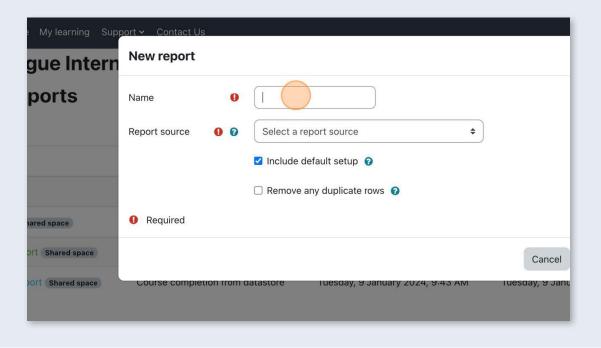

Select a report source from where data is to be pulled.

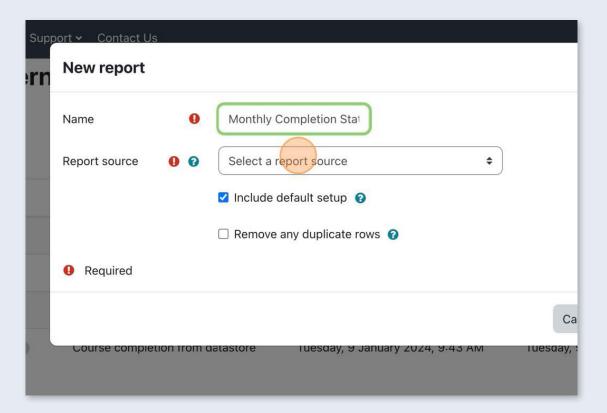

7

By default, the report will have some boilerplate settings enabled. These defaults can be disabled if a report does not require them. The ? icon can be clicked to view details about this setting.

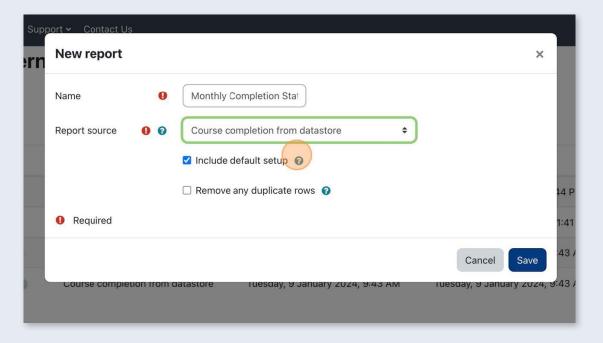

### Click Save.

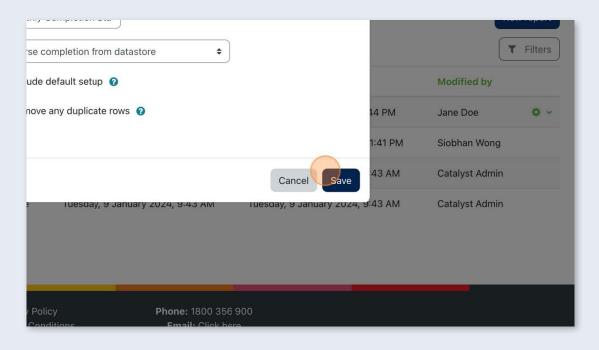

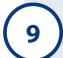

On the left, the data columns can be seen. You can add them to the report using the + symbol located to the right of the column data label.

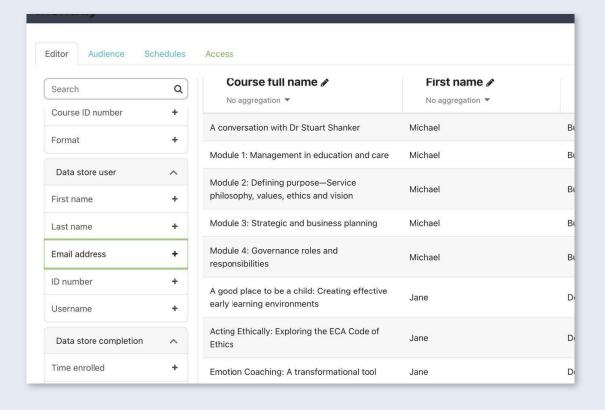

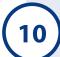

### Click here:

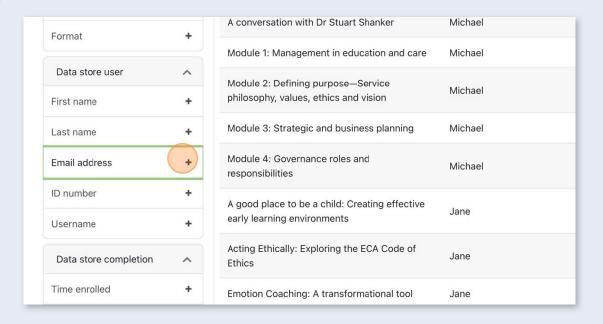

(11)

The data columns can be reordered by hovering over the button shown below and dragged to the left or right.

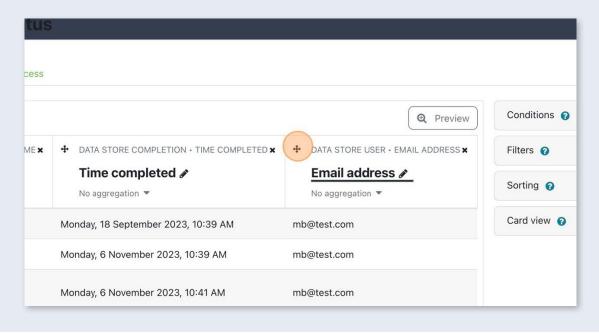

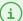

(12)

Let's see an example. Open the **Filters** drop-down menu.

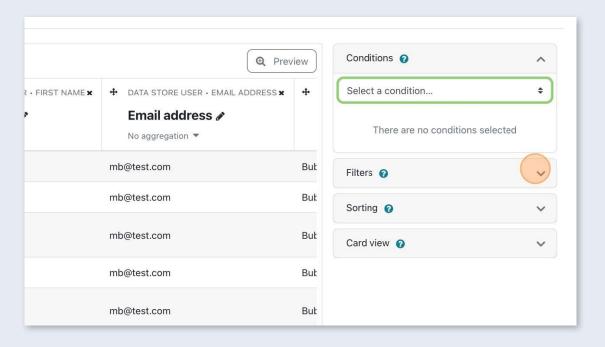

13

Click the **Select a filter** drop-down menu.

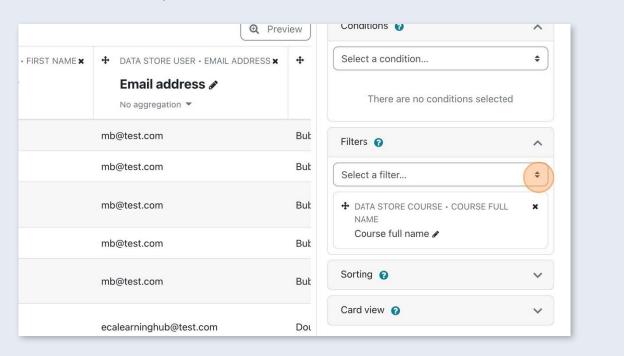

(14)

Let's sort this report so that the latest completions are seen first. Click the **Sorting** drop-down menu.

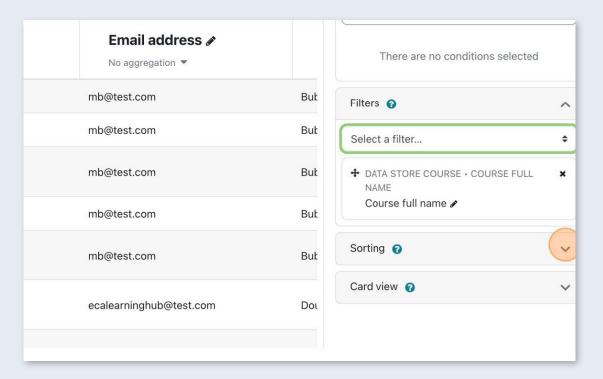

15

Check the **Time completed** field. The arrow directly to the left of each field will reverse the order.

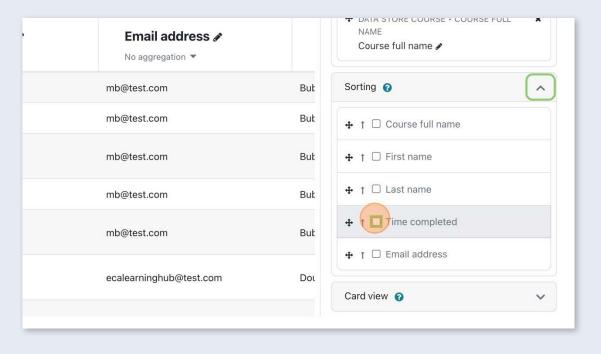

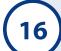

# Click Save changes.

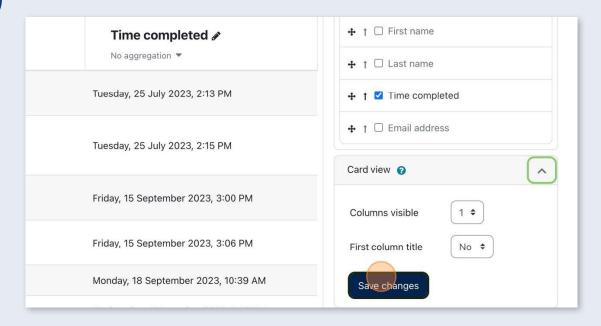

(17)

### Click Audience.

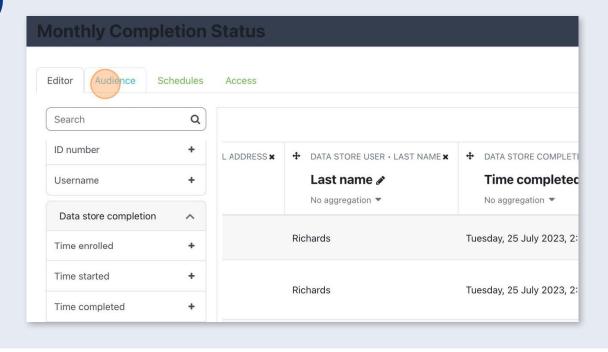

# Click **All users**.

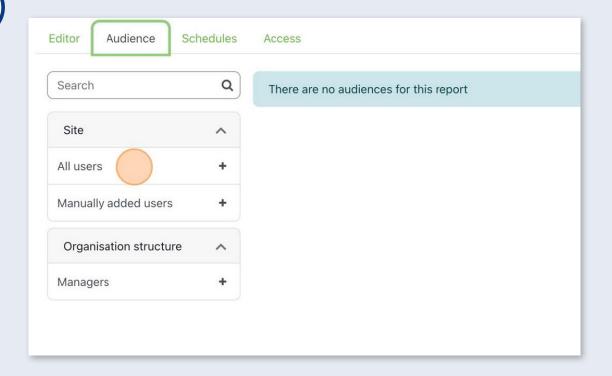

19

Let's add  ${\bf Managers}$  so that they can view the report.

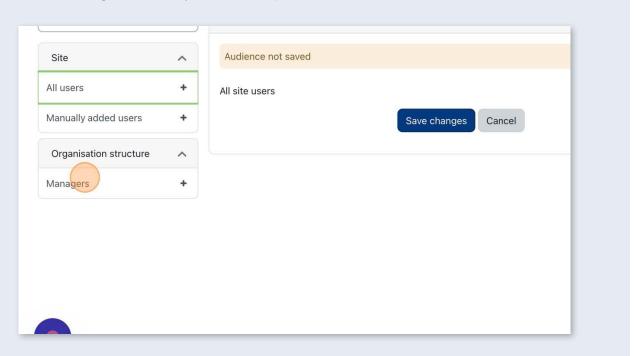

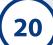

Permissions can be left as they are.

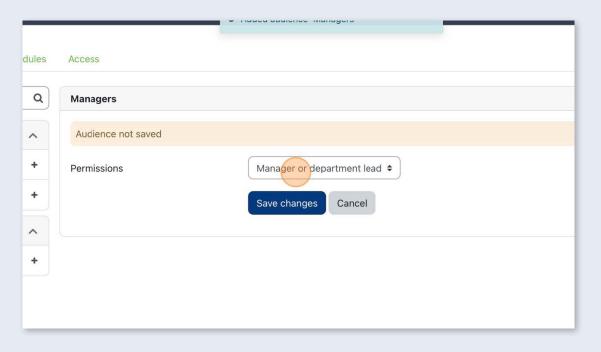

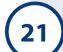

# Click Save changes.

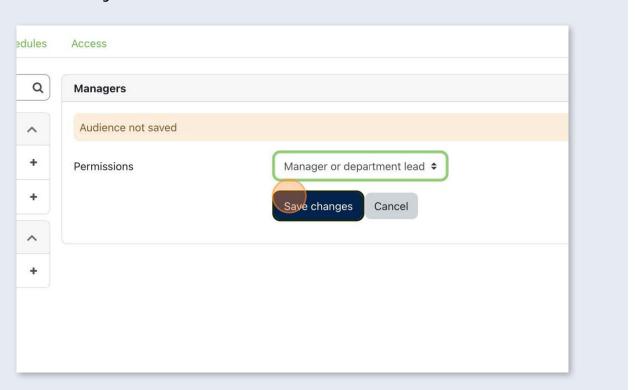

Now let's set up a schedule for our report.

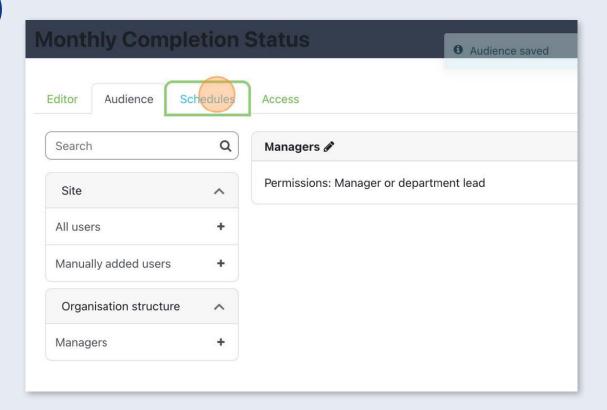

23

Click Schedules.

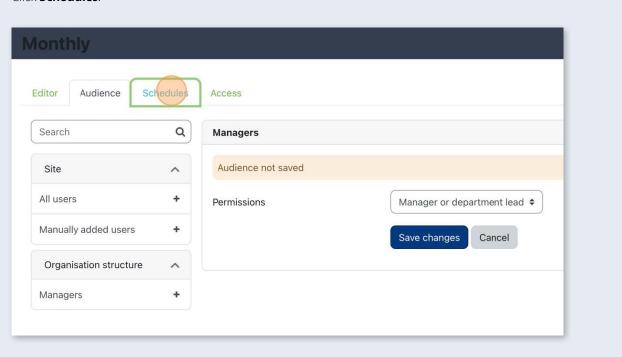

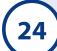

Click **New schedule**.

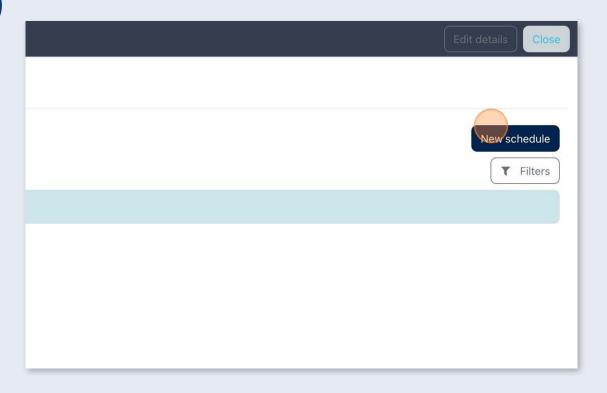

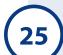

Create a name for your schedule.

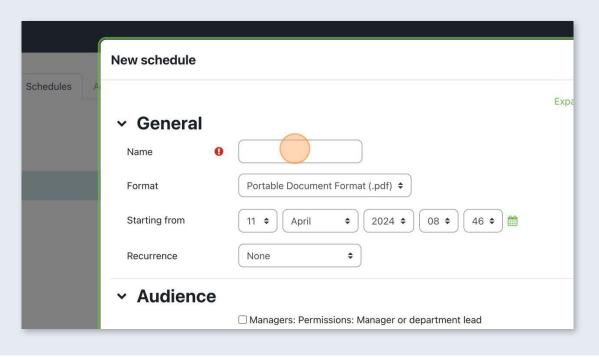

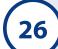

Select the format for the report. Let's select Comma separated values (.csv).

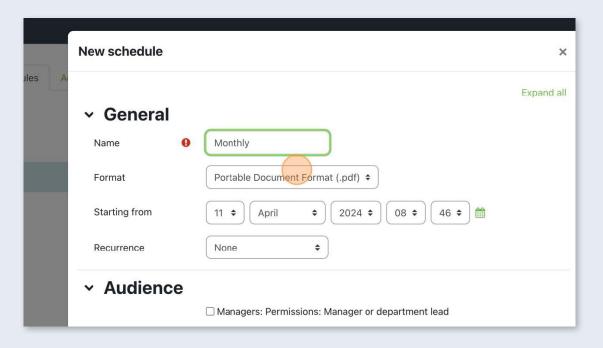

27

Select the start date for the schedule.

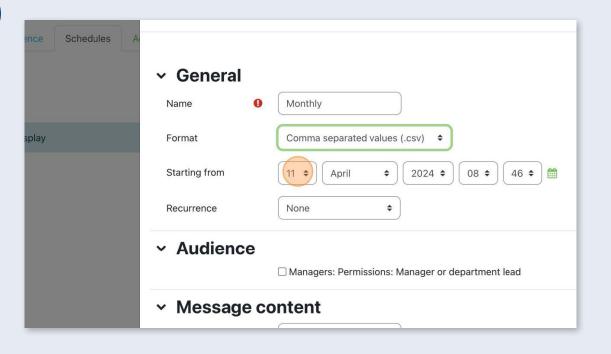

(28)

Under **Recurrence**, we can select how often the report runs. In our case, we want the report to run monthly, so we will select **Monthly**.

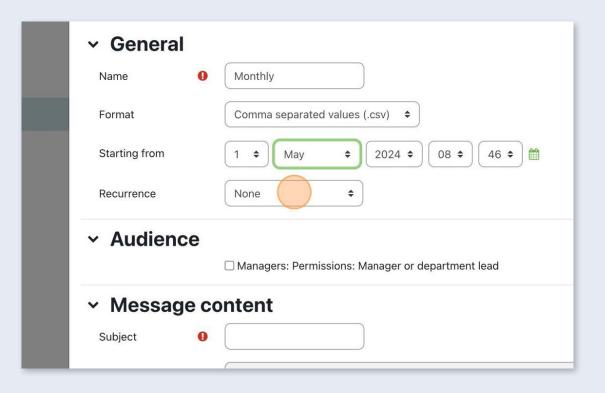

29

Click the Managers: Permissions: Manager or department lead field.

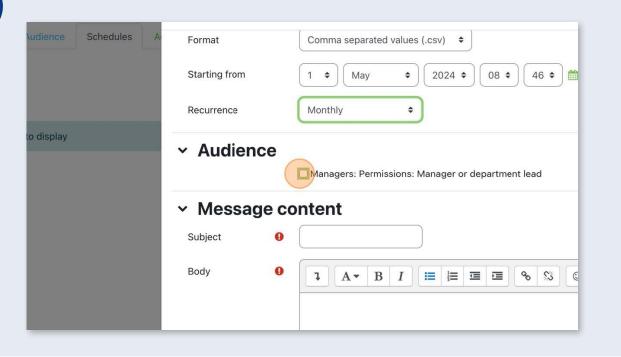

Under **Message content**, let's add some information so the monthly report can be easily identified.

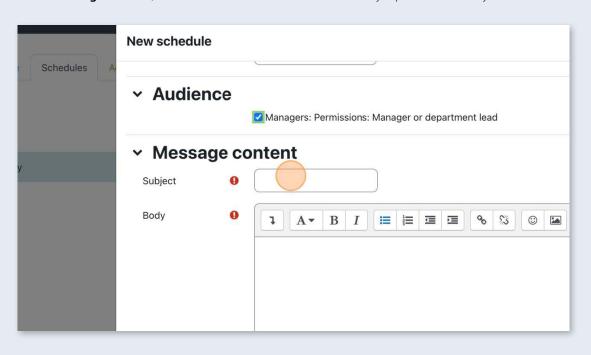

(31)

Open the **Advanced** drop-down menu.

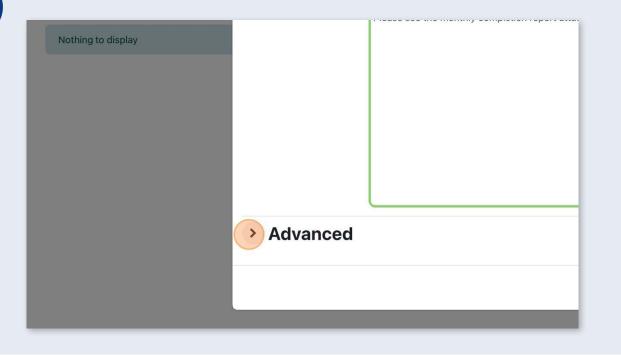

Here we can select what happens if the report is empty. It might be a good idea to keep this setting as **Send message with empty report** so that you can see if the report is working as intended.

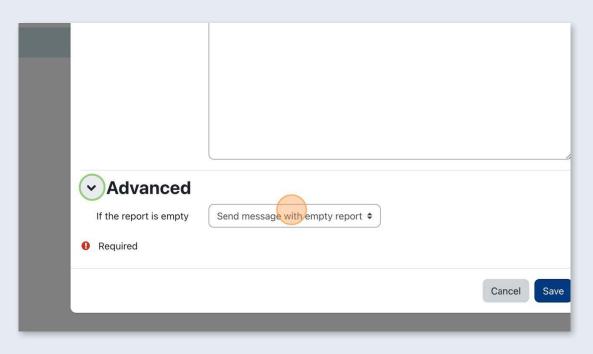

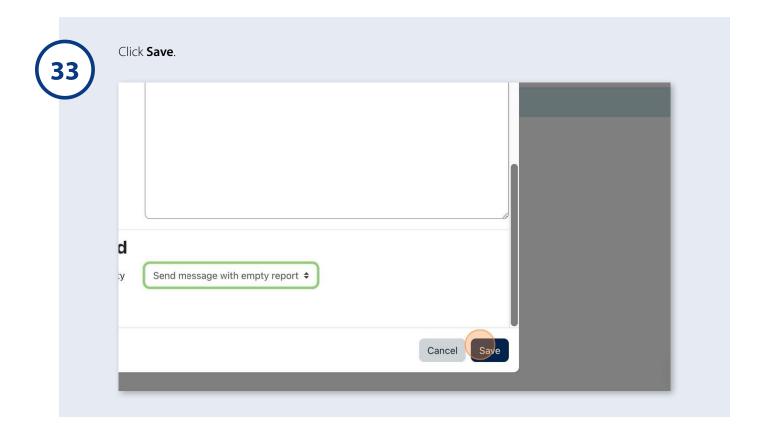